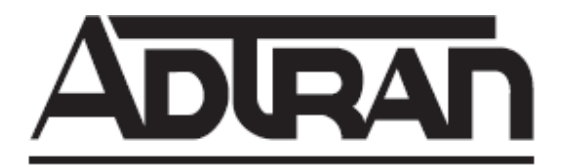

## **NetVanta Unified Communications Technical Note**

# **Configuring a Tadiran Coral PBX using DMG2000 with QSIG**

## **Introduction**

The Dialogic Media Gateway 2000 series provide integration with one or more existing Tadiran Coral PBXs and the NetVanta UC server. The physical connection to the Tadiran Coral PBX is via one or more T1 lines using the QSIG protocol, and the NetVanta UC server uses the SIP protocol to communicate with the Dialogic Media Gateway. The result is that the two systems are bridged together; this modernizes the functionality of the Tadiran PBX by adding advanced unified communications functionality without having to replace any existing PBX hardware infrastructure. Multiple Dialogic Media Gateways can be used to increase capacity and/or to provide fault tolerance. Furthermore, the Dialogic Media Gateway can also be used to terminate T1/PRI trunks from the PSTN.

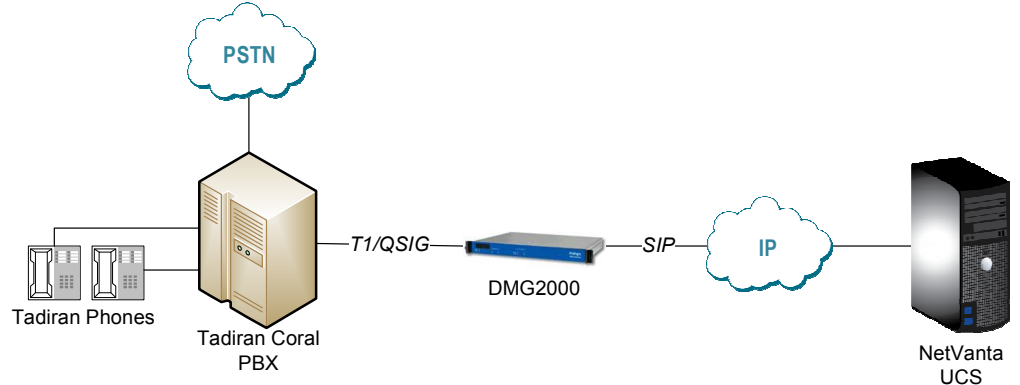

*Customers that intend to migrate to VoIP over time by adding the Enterprise Communications Server (ECS) licenses to NetVanta UC server can also use the Dialogic Media Gateway to provide extension dialing capabilities between SIP-based phones connected to ECS and Tadiran phones.* 

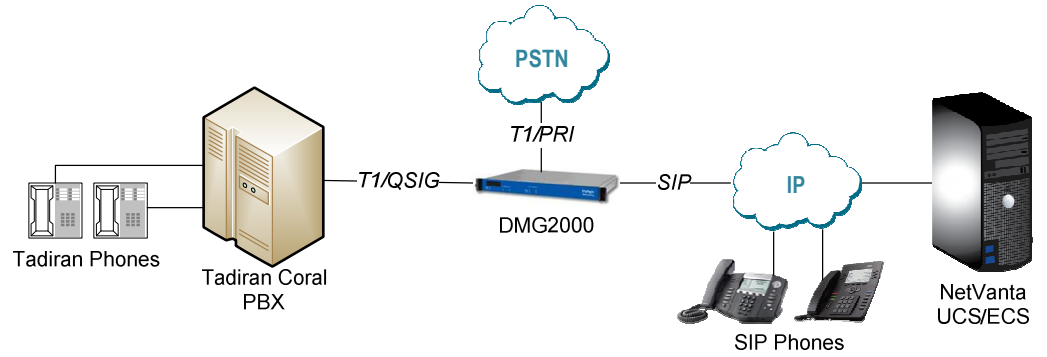

## **Intended Audience**

This guide is intended for Tadiran PBX technical support specialists and administrators that are responsible for configuring the Tadiran PBX to integrate with the NetVanta UC server software. These administrators should ideally also have some exposure to the Dialogic Media Gateway products and configuration methodologies.

## **Supported Features**

- Call coverage to personal greetings
	- o Busy
	- o Do not disturb (DND)
	- o Ring no answer
	- o All calls
- Caller ID (internal and external)
- Automated attendant
- Return to operator
- Personal greeting of originally called party on double call forward using call coverage
- Direct call
- Message waiting
- Centralized voice mail
- Direct inward dialing (DID) services
- Transfer callers to both internal and external sources (blind and supervised transfers)
- Notification services
	- o Active message delivery
	- o Pager notification
	- o Email notification
- Faxing

## **ADTRAN NetVanta UC Server Requirements**

• NetVanta Unified Communications Server release 4.6 or higher

## **Dialogic Hardware Requirements**

Dialogic Media Gateway 2000 series: 6.0 service update 7

## **Tadiran PBX Requirements**

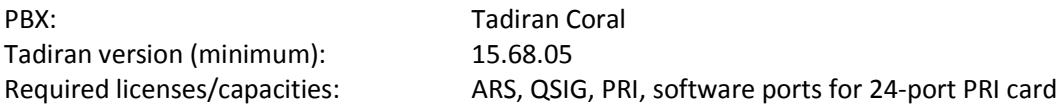

### **Other Software Requirements**

Tadiran configuration: Windows HyperTerminal

## **Nomenclature**

The configuration instructions throughout the document include PBX output text, command input, site-specific values and general comments/examples. PBX output text is shown in regular non-bold/italicized text, with a best-effort to ensure it is the same as it appears in the hyper-terminal interface (occasionally the text is capitalized). Command input is shown in **bold**. Site-specific values – those that correspond specifically to the customer site - are shown in **<bold and surrounded by angled-brackets>**. *Comments are italicized*. For example:

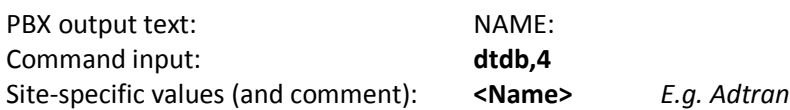

In many areas throughout the document if values to be entered are not specific to the integration they are often not shown. This is noted were applicable.

## **Tadiran Configuration Instructions**

#### **Install PRI card in Tadiran**

- 1. Verify that there is sufficient licensing and SAU authorization for the PRI card.
- 2. Connect the card to the cabinet.
- 3. Set up the D channel using the following commands:

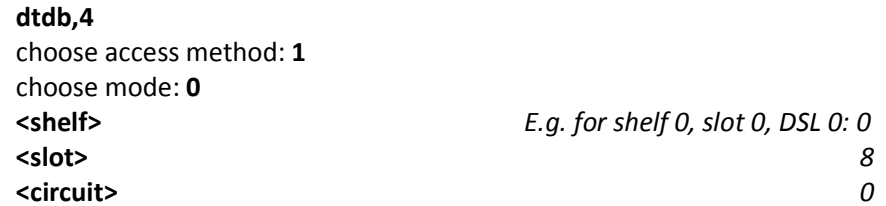

The following steps show only values required for the integration. Use defaults or your own values for the other entries.

NAME*: <Name> E.g. Adtran*  B\_CHANNEL\_NEGOTIATION*:* **Exclusive** PROTOCOL\_ID*:* **Qsig** PROTOCOL\_SIDE: **Network** END\_OF\_DIAL\_DIGIT*:* **NONE** Adjacent Entity Number*:* **<a number not yet used on the PBX>** 

Note: if this is a multi-PRI integration then the Adjacent Entity Number needs to be the same for each of the D channels to the gateway.

TRANSIT\_COUNTER\_CODING (Ecma/Iso)*:* **Ecma** PROTOCOL\_PROFILE (Ecma/Iso)*:* **Ecma**

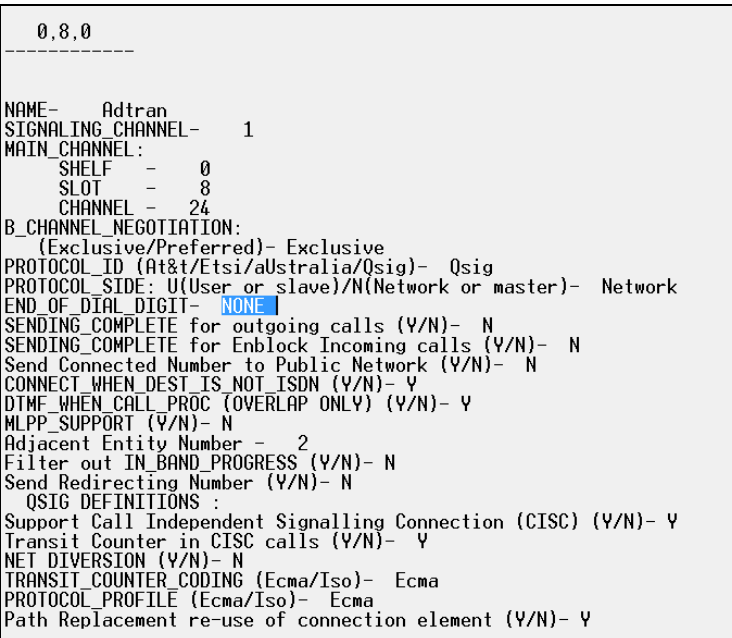

4. Set up the B channels. Commands:

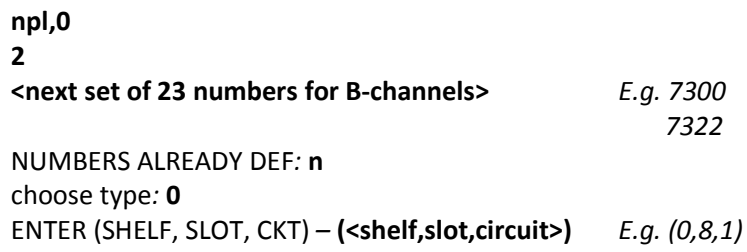

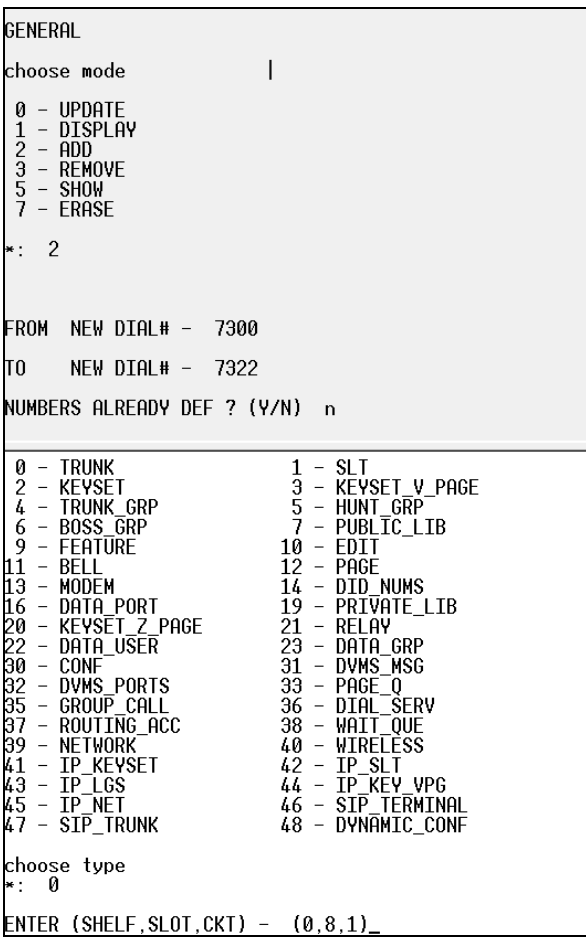

#### **Configure Trunk Group for UC Server**

1. Find the next unused trunk group number. Commands:

#### **tgdef**

choose mode: **1** 

- a. Accept FROM/TO defaults
- b. Find a GRP# that is UNDEF, and use that group number for the new trunk group.
- c. If there are no undefined trunk groups (otherwise skip to next section):
	- i. Find the next available index. Commands:

**npl,0**  choose mode: **5** choose type: **4**

*Examine the existing entries and pick the next available Index.* 

ii. Create a new trunk group. Commands:

#### **npl,0**

choose mode: **2** FROM NEW DIAL#: <new trunk group number> TO NEW DIAL#: **<same number as above>** NUMBERS ALREADY DEF ? (Y/N): **n** choose type: **4** ENTER INDEX#: **<Index as above>**

iii. Locate the QSIG routing access number. Commands:

**lcr,1**  choose mode: **1** FROM … **<accept default>** TO … **<accept default>**

*Look for NPID with 'Private' and use the corresponding routing access number (screen shot on following page).* 

choose mode  $0 - \text{UPDATE} \over 1 - \text{ DISPLAY}$  $\star$  1 ROUTING\_ACCESS DIAL# -<br>ROUTING\_ACCESS DIAL# -FROM  $\mathbf{Q}$ 7080 Τſ Any specific data field (type ? for help) Routing general definitions 9 NAME - BLANK DEFAULT ELEMENT# - 0<br>NPID (Isdn\_telephony/Private) - Isdn\_telephony<br>OUIGOING ANI: OUTOUTHO HNI:<br>PREFIX - --<br>SITE LDN - --<br>TYPE OF NUMBER (International/National/Subscriber/Unknown)<br>CALLED (DEFAULT) - National<br>MLPP METHOD (Y/N) - N<br>MLPP METHOD (Y/N) - N 7080 NAME - QSIG<br>DEFAULT ELEMENT# - 10<br>NPID (Isah\_telephony/Private) - <mark>Private</mark><br>SITE LDN ---<br>TYPE OF NUMBER (Unknown/Regional-1/Regional-2/PTN/Local)<br>CALLED (DEFAULT) - Regional-1<br>MLPP METHOD (Y/N) - N<br>MLPP METHOD (Y/N) - N

iv. Define the parameters for the trunk group. Commands:

#### **tgdef**

…

choose mode: **0**

The following steps show only values required for the integration. Use defaults or your own values for the other entries.

FROM TK\_GRP#: <**trunk group number as above>** TO TK\_GRP#: **<same trunk group number as above>** SHORT(5): **<same trunk group number as above>** FULL(16): **ADTRAN\_UC** IP\_ZONE (#/R): **0** ISDN ONLY (Y/N): **N** QSIG (Y/N): **Y** DTMF\_DIGITS\_BEFORE\_ANSWER: **Y** ROUTING ACCESS: **<QSIG routing access number as in step iii above>** MEM #1: **<starting number for B-channel series on PRI>** MEM #2*:* <next number>

MEM #23: **<last number for B-channel series on PRI>** 

*(Screen shot on following page)* 

 $0 - \text{UPDATE} \ \ 1 - \text{ DISPLAY}$  $\star$  0 FROM TK\_GRP# - 80<br>TO TK\_GRP# - 7081<br>Any specific member (CR/NUM) -7081 7081 NAME: (for space use underscore: "\_")<br>SHORT(5) - 7081<br>FULL(16) - Adtran\_VM FULL(18) - Address VM<br>
NOTE: All NET IP calls in this group will disconnect upon update!<br>
ISBN ONLY (Y/N) - N<br>
OSIG (Y/N) - N<br>
ONE (Y/N) - N<br>
DIME DISEINTING SEPORE ANSWER - V<br>
DIME DISEINENT SEPORE ANSWER - V<br>
SERICH TYPE NOTE: ADD/REMOVE MEMBERS MAY EFFECT CLA EVENTS. RESTART CLA IF NEEDED<br>(A/R/CR)<br>MEM# 1 - 7300<br>MEM# 2 - 7301 ^U

#### **Create a Dial Service**

1. Look for a Dial Service that is undefined. Commands:

**lcr,3**  choose mode: **1** FROM SERVICE DIAL#: **<press Enter>**  TO SERVICE DIAL#: **<press Enter>**

Wait for the list to finish displaying, this could take several seconds. L*ook for an entry ROUTING DEST NUM where the value is "--". Make note of the corresponding routing destination number.* 

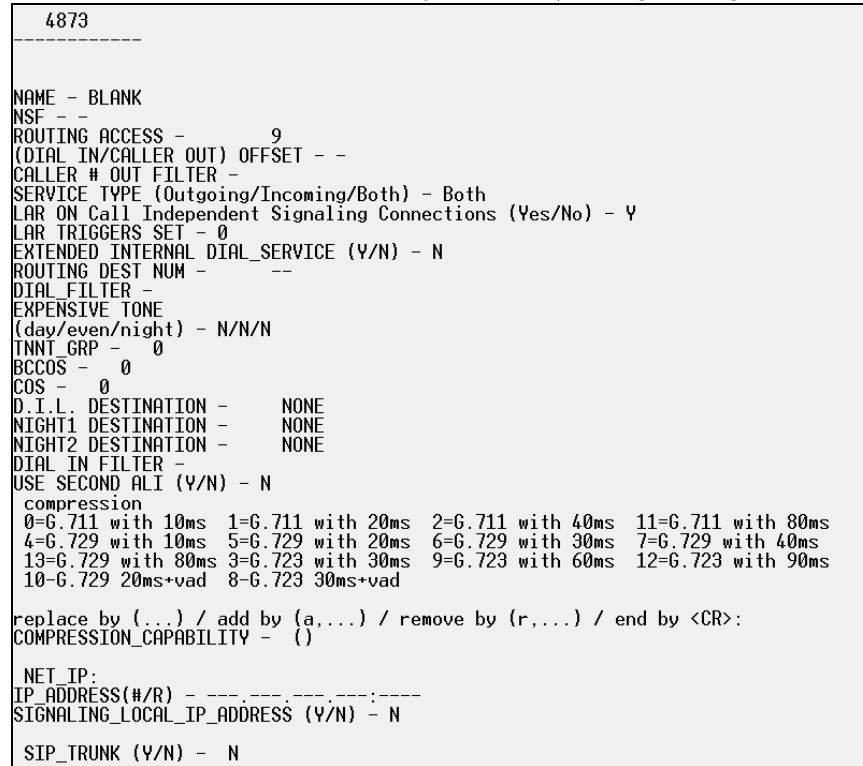

- 2. If there is no undefined dial service, you must create one.
	- a. Find the next available index. Commands:

**npl,0**  choose mode: **5** choose type: **36**

*Examine the existing entries and pick the next available index.* 

b. Create a dial service. Commands:

**npl,0**  choose mode: **2** FROM NEW DIAL #: < new number not currently in use> TO NEW DIAL #: **<same number as above>** NUMBERS ALREADY DEF ? (y/n): **n** choose type: **36**

#### ENTER INDEX#: <next available index, as above>

3. Define the parameters for the dial service. Commands:

#### **lcr,3**

choose mode: **0** FROM NEW DIAL #: **<dial service number>** TO NEW DIAL #: **<same number as above>**

The following steps show only values required for the integration. Use defaults or your own values for the other entries.

NAME: **Adtra** ROUTING ACCESS: **<QSIG routing access number>**  SERVICE TYPE: **Both** ROUTING DES NUM: **<trunk group number>** DIAL\_FILTER:

4858  $NAME Adtra$ NAME - Adtra<br>
NSF - -<br>
ROUITNG ACCESS - 7080<br>
ROUITNG ACCESS - 7080<br>
COIAL IN/CALLER OUT) OFFSET - -<br>
CALLER # OUT FILTER -<br>
SERVICE TYPE (Outgoing/Incoming/Both) - Both<br>
LAR ON Call Independent Signaling Connections (Yes/  $TNNT_GRP -$ 0 | HNI-GRP - 0<br>| COS - 0<br>| COS - 0<br>| D.I.L. DESTINATION -<br>| NIGHT2 DESTINATION -<br>| NIGHT2 DESTINATION -<br>| DIAL IN FILTER -<br>| USE SECOND ALI (Y/N) - N **NONE NONE NONE** Secompression<br>
Compression<br>
0=6.711 with 10ms 1=6.711 with 20ms 2=6.711 with 40ms 11=6.711 with 80ms<br>
0=6.729 with 10ms 5=6.729 with 20ms 6=6.729 with 30ms 7=6.729 with 40ms<br>
13=6.729 with 80ms 3=6.723 with 30ms 9=6.723 wi replace by (...) / add by (a,...) / remove by  $(r,\ldots)$  / end by <CR>:<br>COMPRESSION\_CAPABILITY - () NET\_IP:<br>IP\_ADDRESS(#/R) - --- --- --- --- ---:---<br>SIGNALING\_LOCAL\_IP\_ADDRESS (Y/N) - Y SIP TRUNK (Y/N) - N

#### **Create an Element**

1. Locate an empty element. Commands:

**lcr,4**  choose mode: **1** FROM ELEMENT #: **<press Enter>** TO ELEMENT #: **<press Enter>**

*Wait for all elements to be displayed. Scroll up and look for an element that has no priority defined.*

```
LAR MAX ASYNCHRONOUS FAILS (0-10) - 2<br>LAR SYSTEM PREFERENCE (Cost/Performance) - P<br>DAY: FROM - 0:00<br>CUEN PRIO - ()
EVEN.: FROM - ()<br>PRIO - ()<br>NIGHT: FROM - ()<br>NIGHT: PRIO - ()
                                             NONE
                                              NONE
```
2. Set the parameters for the empty element. Commands:

```
lcr, 4 
choose mode: 0
FROM ELEMENT#: <enter the empty element #>
TO ELEMENT #: <same as above>
```
*Accept default values except for the priority fields:*  DAY:

PRIO: **(<enter dial service number from previous section>)** EVEN:

PRIO: **(<enter dial service number from previous section >)** NIGHT:

PRIO: **(<enter dial service number from previous section >)**

```
choose mode
   0 - UPDATE<br>1 - DISPLAY<br>3 - REMOVE
  \cdot: 1
                      ELEMENT#-<br>ELEMENT#-
 FROM
                                                                            \begin{smallmatrix} 0\\18 \end{smallmatrix}18
 T<sub>0</sub>
route elements number<br>from is hh:mm or n for none<br>prio is (high dial service/group,....,low)
          18
LAR MAX ASYNCHRONOUS FAILS (0-10) - 2<br>LAR SYSTEM PREFERENCE (Cost/Performance) - P<br>DAY: FROM - (0:00)
LHR SYSTEM PREFERICE<br>
DAY: FROM - 0:00<br>
PRIO - (4858)<br>
EVEN.: FROM - 0:00<br>
PRIO - (4858)<br>
NIGHT: FROM - 0:00<br>
PRIO - (4858)<br>
PRIO - (4858)
```
#### **Create a New Network Node Definition**

1. Locate an empty network node definition. Commands:

**net,0** choose mode: 1 FROM NODE#: **<press Enter>** TO NODE #: **<press Enter>**

*Look through results for "NAME – BLANK" and "R.E#--" and make note of the NODE#.*   $NODE# -$ 17 NAME- BLANK  $R.A#-$ **NONE**  $L/R-R$  $R.E#--$ 

2. Define the network node definition. Commands:

**net,0,1**  choose mode: *0* FROM NODE #: <node number from step 1> TO NODE #: **<same as above>** FULL NAME: *ADTRAN\_UC* ROUTING\_ACCESS #: **<routing access number from 'Create a Dial Service' section>** LOCAL/REMOTE: **R** *ROUT\_ELEMENT #:* **<route element from 'Create an Element' section>**

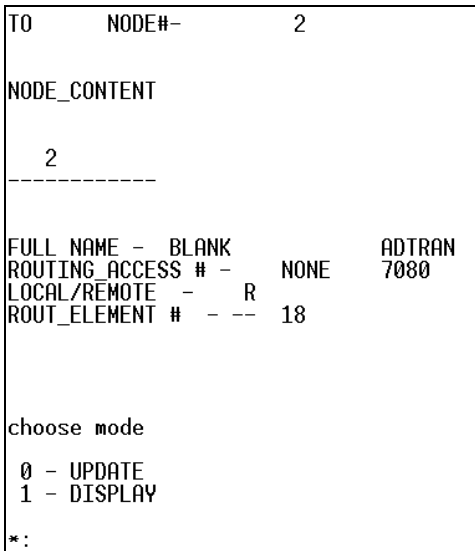

#### **Create a New Number Plan Entry**

1. Create a new number plan entry to correspond to the UC server answering group number. Commands:

#### **npl,0**

choose mode: **2** FROM NEW DIAL #: <answering group number to be used for UC server> *E.g. 4999* 

The answering group number must be unique in the Tadiran number plan. All phones will be forwarded to this number when the extension is not answered, busy, etc…

TO NEW DIAL #: **<same as above>** NUMBERS ALREADY DEF? (Y/N): **n** choose type*:* **39** ENTER NODE #: **<enter node number from previous section>**

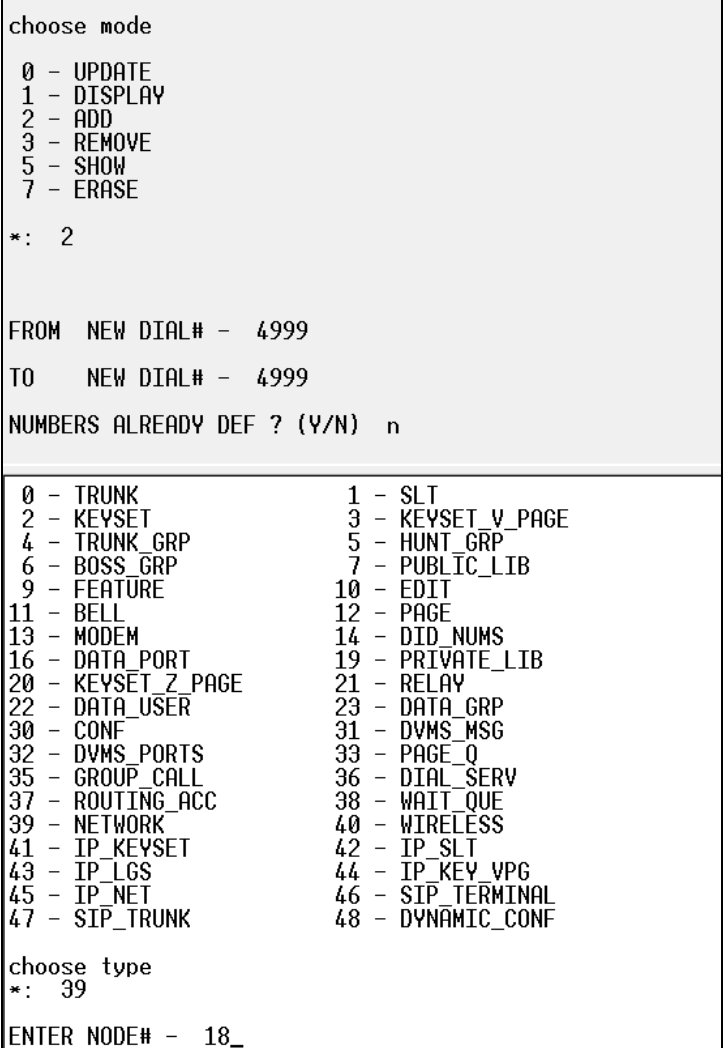

#### **Verify System Feature Control values**

1. Verify SFE 11 value is set to Ecma (E). Commands:

**sfe,11**  choose mode: **1**

2. The following entries must be set to these corresponding values:

*INITIATE\_TRANSFER\_BY\_REROUTING: N PATH REPLACEMENT: Y ACTIVATE PATH REPLACEMENT ON TRANSFER: Y ACTIVATE PATH REPLACEMENT OF FORWARD: Y NET MESSAGE: E* 

choose mode  $0 - \text{UPDATE} \over 1 - \text{ DISPLAY}$  $\star$  1 Any specific data field (type ? for help) Network TRANSIT COUNTER(1-31) - 15<br>INITIATE\_TRANSFER\_BY\_REROUTING - N HITING CONSIST OF REGULAR IN THE PRINCIP CONTROLLER<br>
HELOW TRANSFER BY REROUTING VIA NET IP - Y<br>
MAX DIVERSIONS(1-31) - 15<br>
CAMP ON - Y<br>
CAMP ON - Y<br>
CAMP ON - Y<br>
PATH REPLACEMENT - Y<br>
ACTIVATE PATH REPLACEMENT ON TRANSFER

If these entries are not set according to the values above then enter "update mode" and set them to the correct values.

#### **Set Phones to Forward to the New Number Plan (Answering Group #)**

*1.* From the phone, dial:

#142*<new answering group number for UC server> E.g. #1424999* 

*2.* From the console (to quickly set a range of extensions):

#### **feat,0**

choose mode: **0** FROM DIAL #: **<starting extension number in range>** TO DIAL #: **<ending extension number in range>** CHOOSE FEATURE: **13**

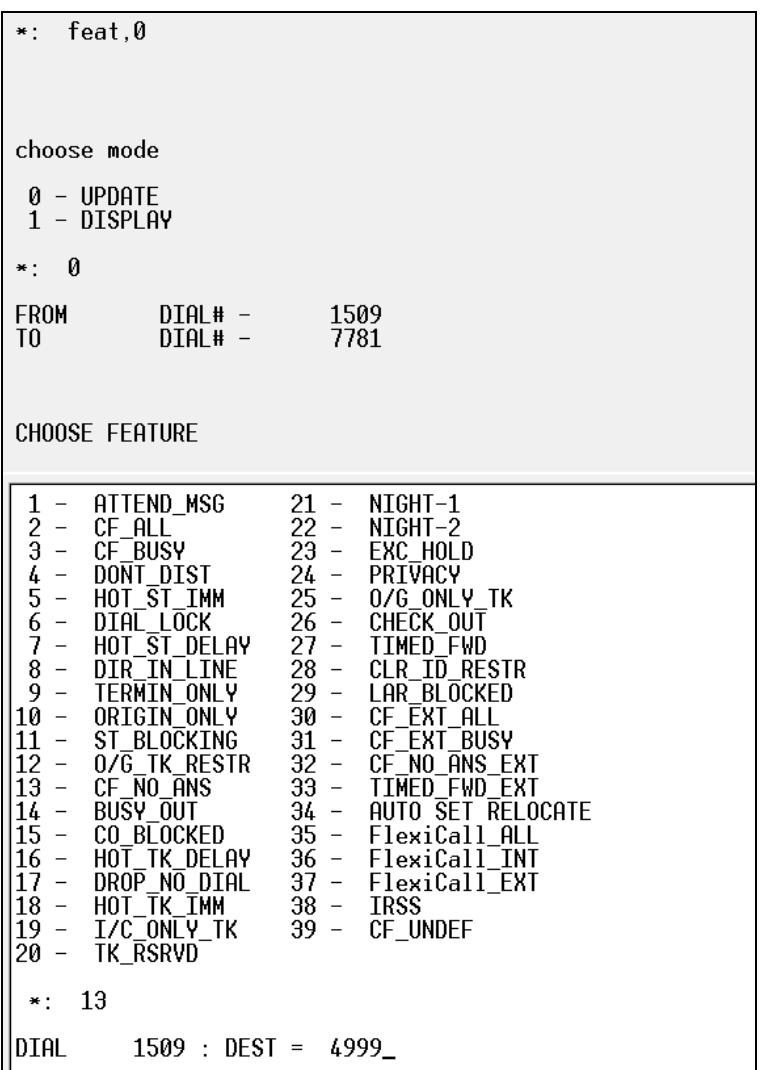

## **Dialogic Media Gateway Configuration Instructions**

Follow the instructions in the technical note labeled Configuring the Dialogic Media Gateway in the ADTRAN support forums, with the following difference noted below:

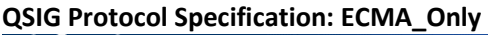

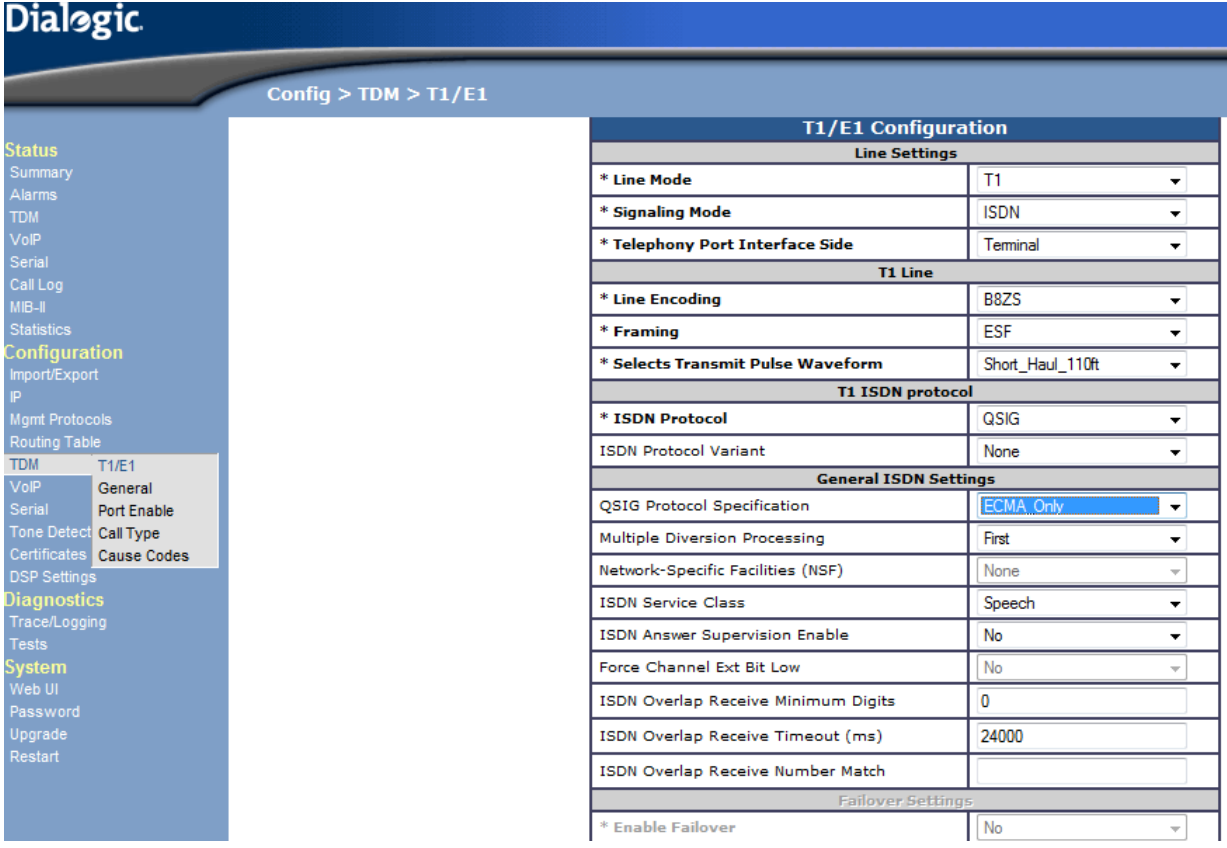